## **Section 5**

# **New Document (File)**

**Create New Record Window** 

**Creating New Document** 

**Properties Tab** 

New Document (Hyperlink)

Action menu

Set Document as Template

Download a File

Download File Locked by you

Upload a File

File Section Window

Time /Time Zone

Set as Latest

**Delete All Older Versions** 

**Upload Rendition** 

**Sharing Data** 

Remove File

Set File as Viewable

**Activity History** 

### Menu

- Supporting Items
- Tree
- Where Used
- Workflow
- Version History
- Security
- Version Up
  - Select Files to Copy

Change Info rules

New lifecycle Released Submitted

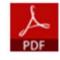

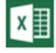

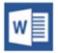

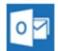

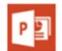

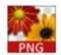

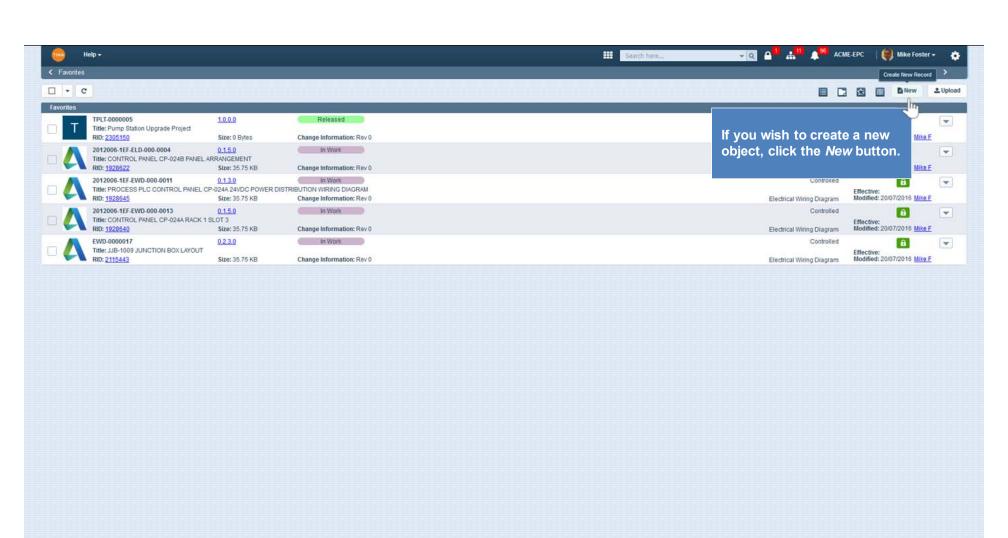

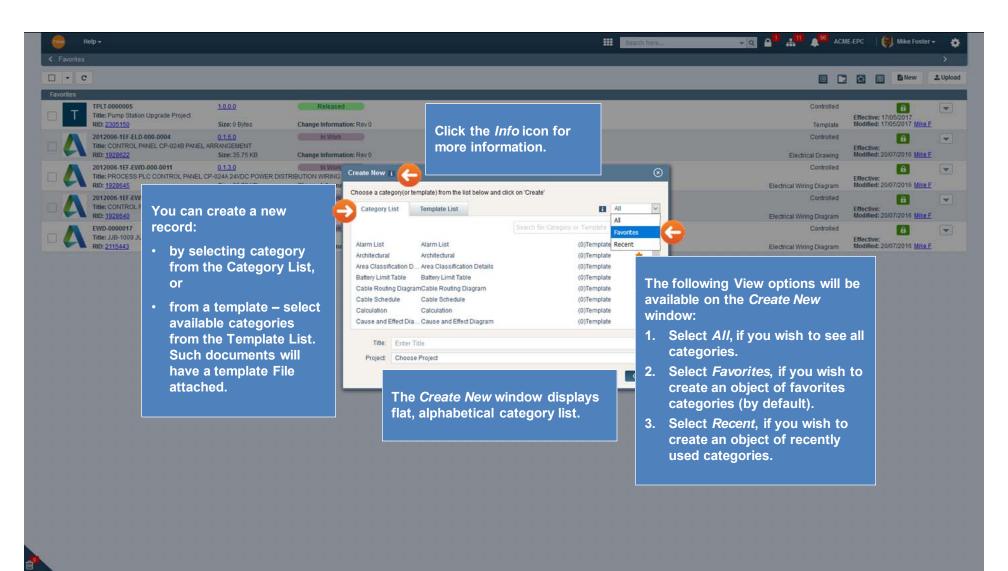

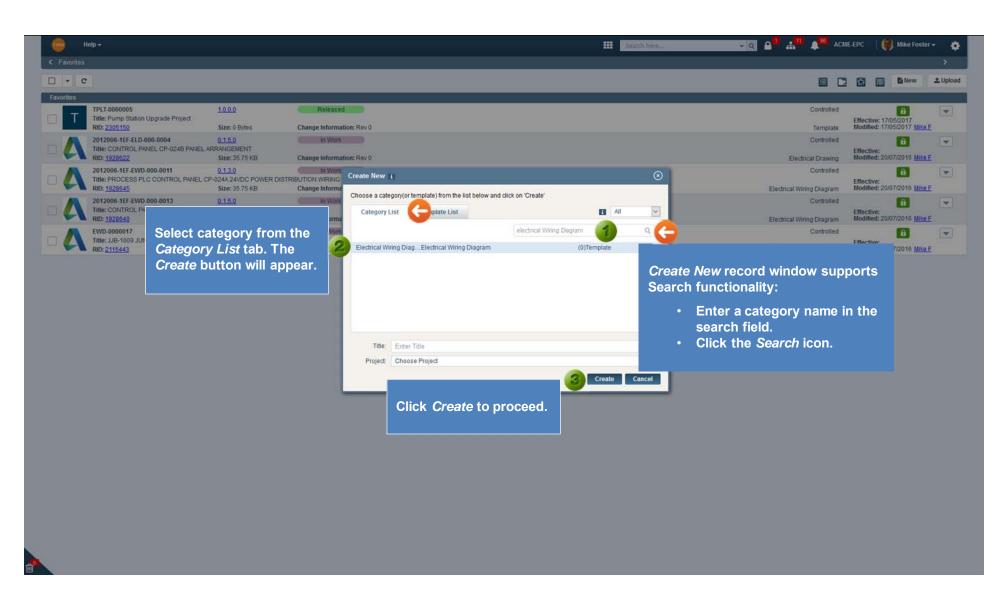

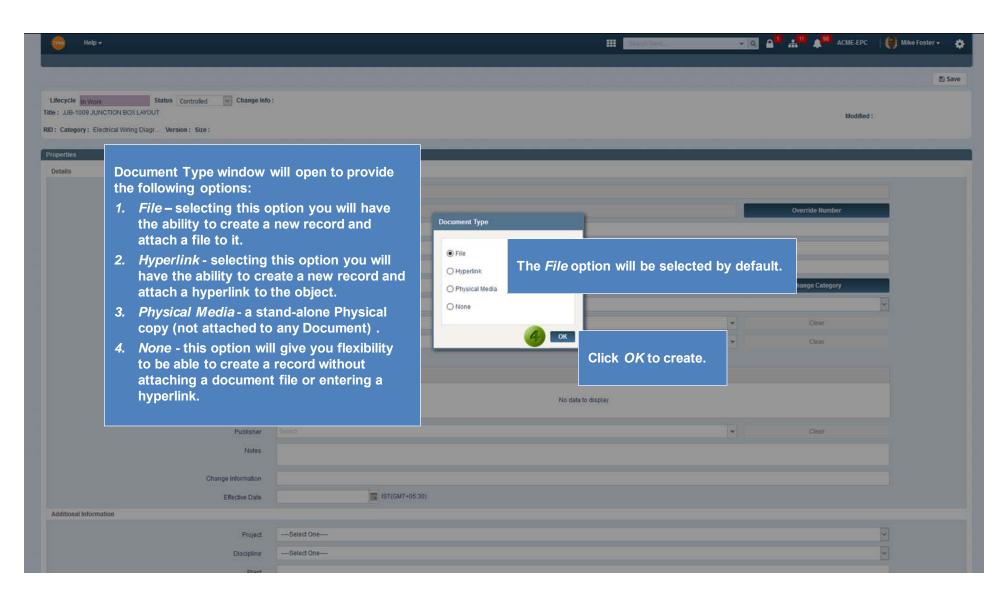

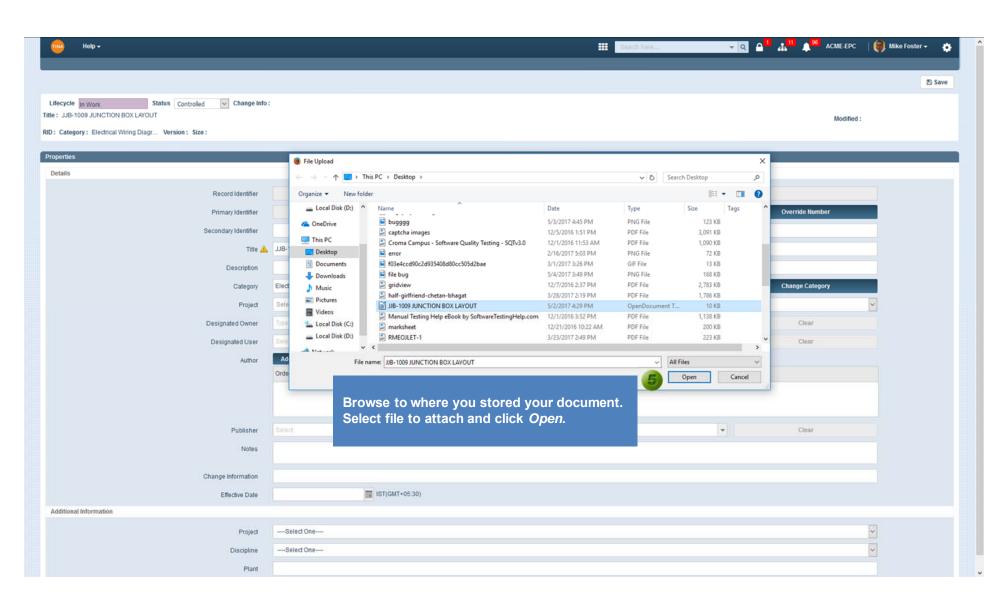

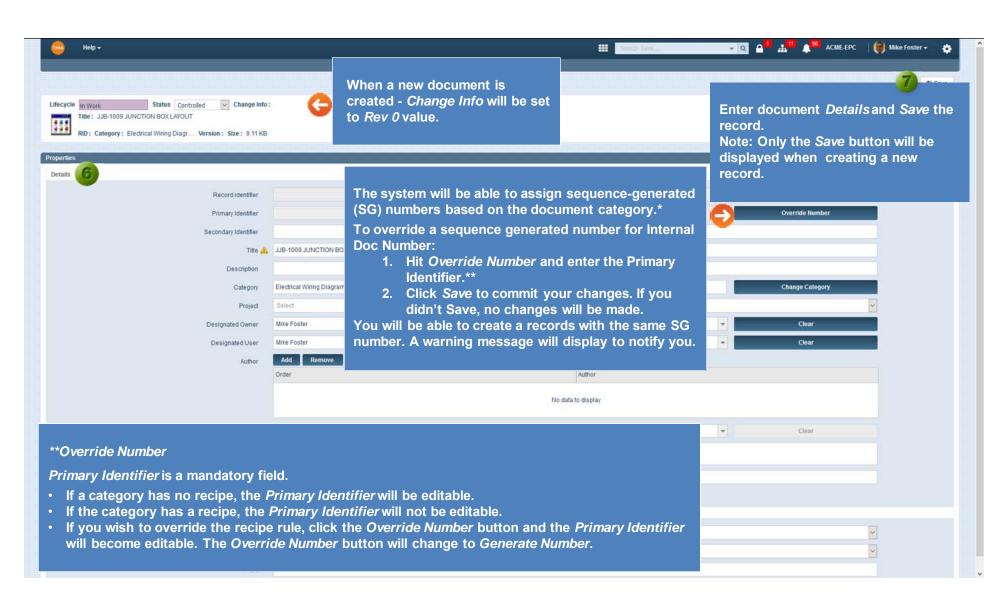

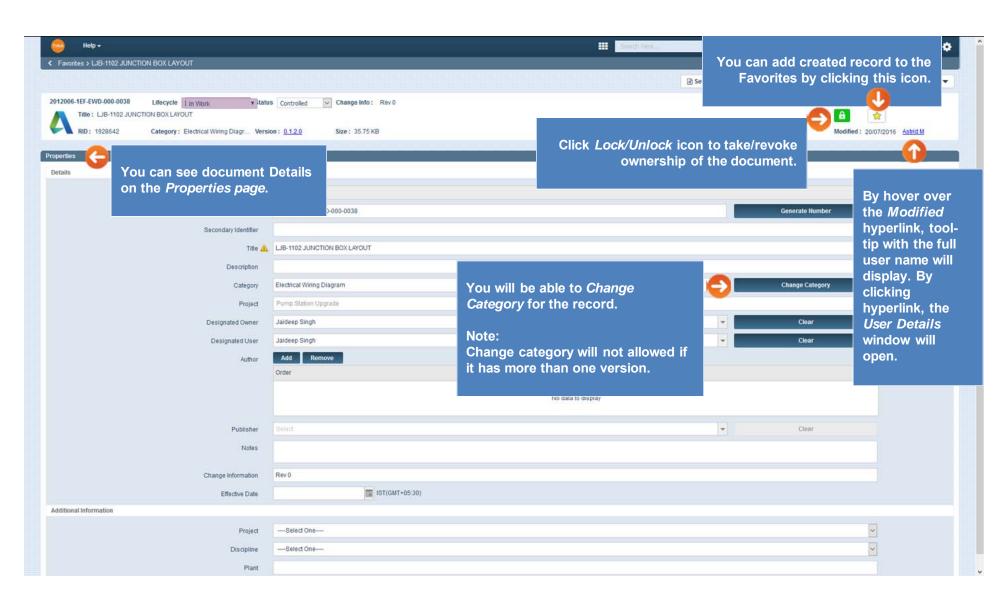

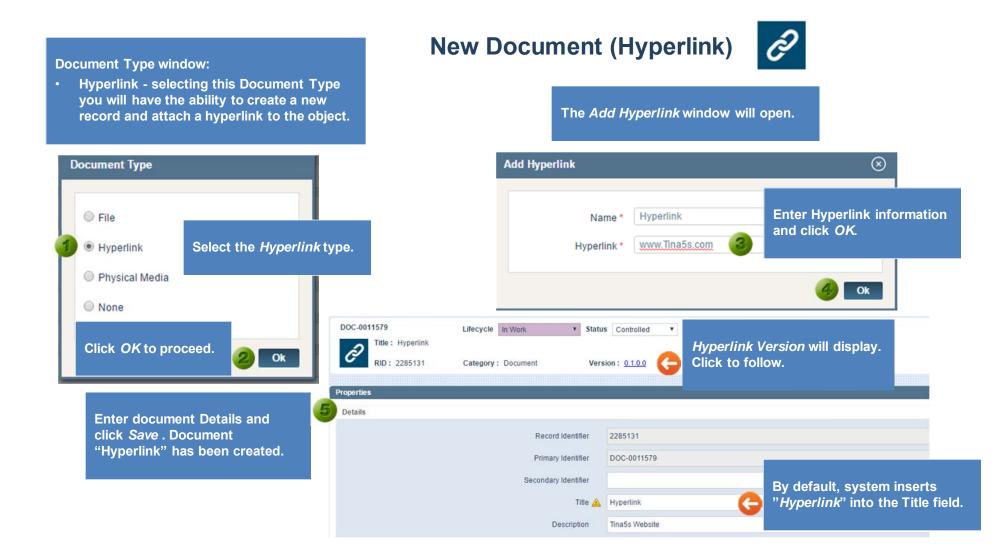

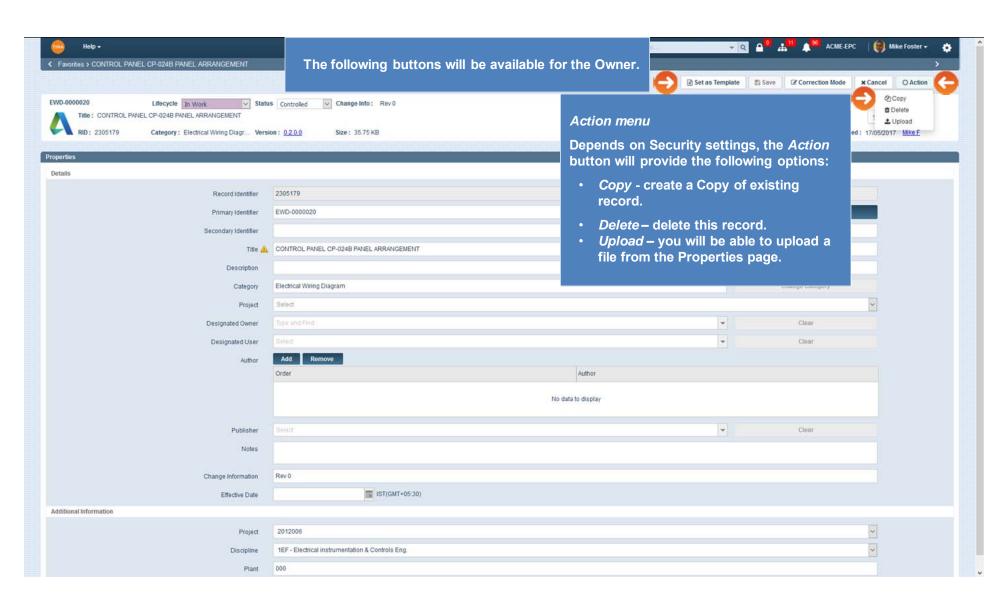

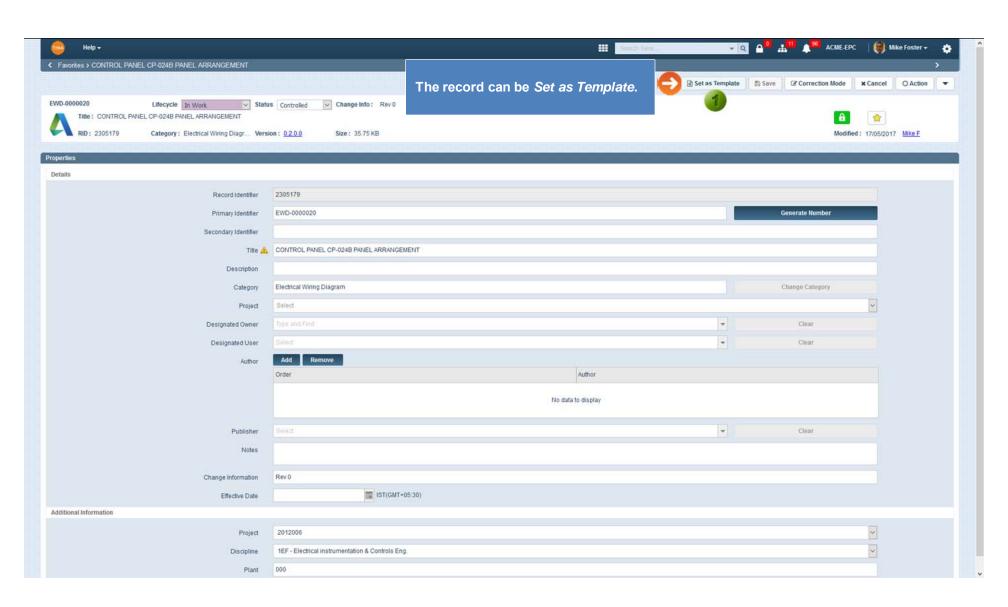

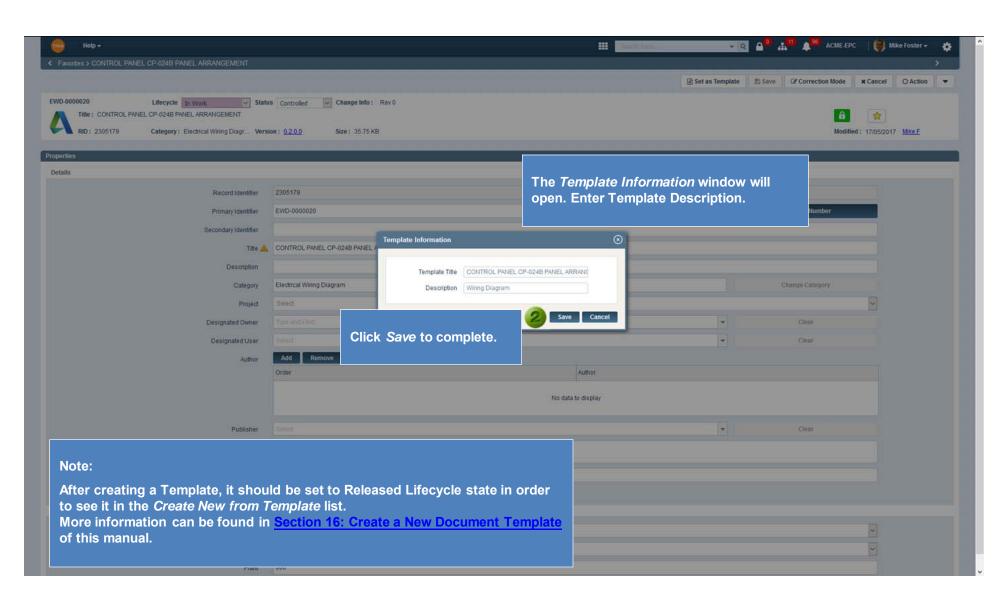

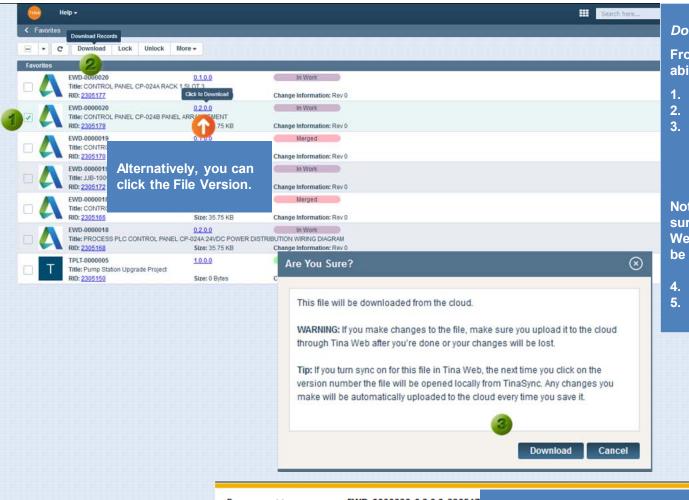

#### Download File

From the *Favorites Tab*, you will have the ability to download attached file.

- 1. Checkmark the box.
- 2. Click the Download button.
- 3. If your Sync is OFF, the warning message that this file will be downloaded from the cloud will display: "Are You Sure?".

Note: If you make changes to the file, make sure you upload it to the cloud through Tina Web after you're done or your changes will be lost.

- 4. Click the Download button.
- 5. The download options will display.

Do you want to open or save EWD-0000020\_0.2.0.0\_230517

Select appropriate action button.

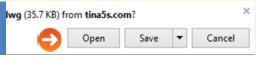

Go back to Section 5: New Docur

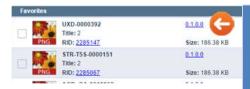

If the file you'd like to download locked by you and has Sync turned on, by clicking document version number, the file will be opened from your Tina folder.

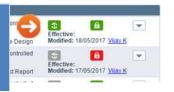

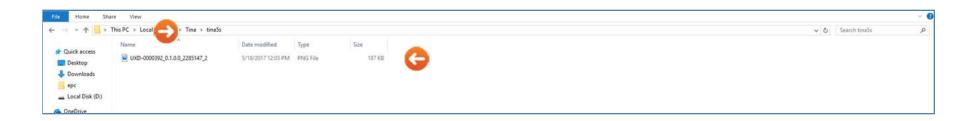

Or you can go to Tina folder and open File directly from there.

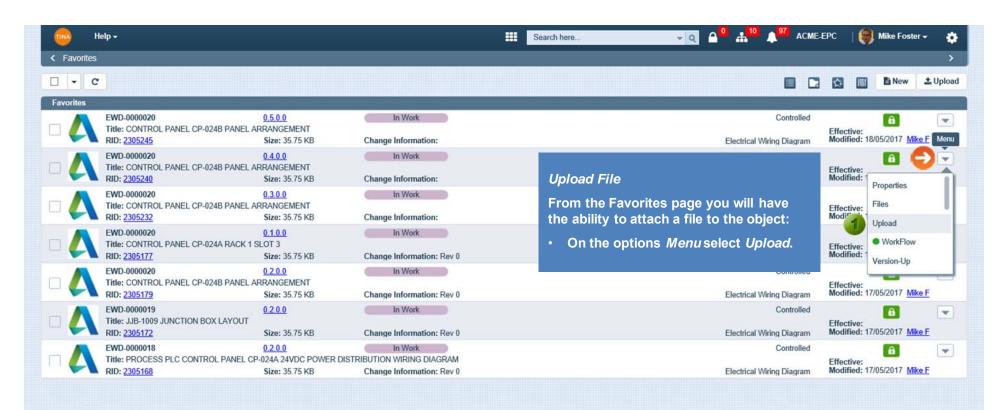

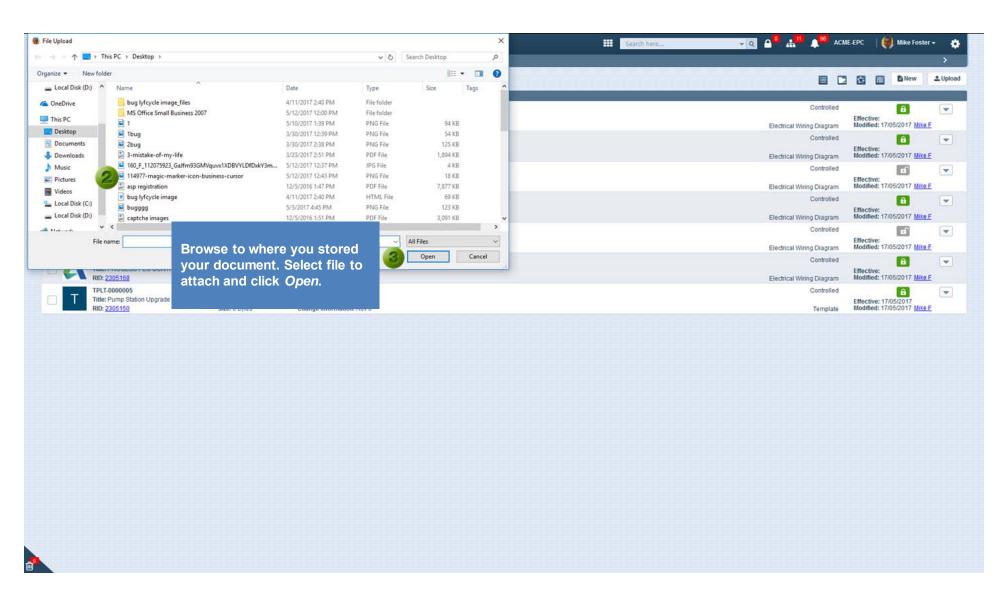

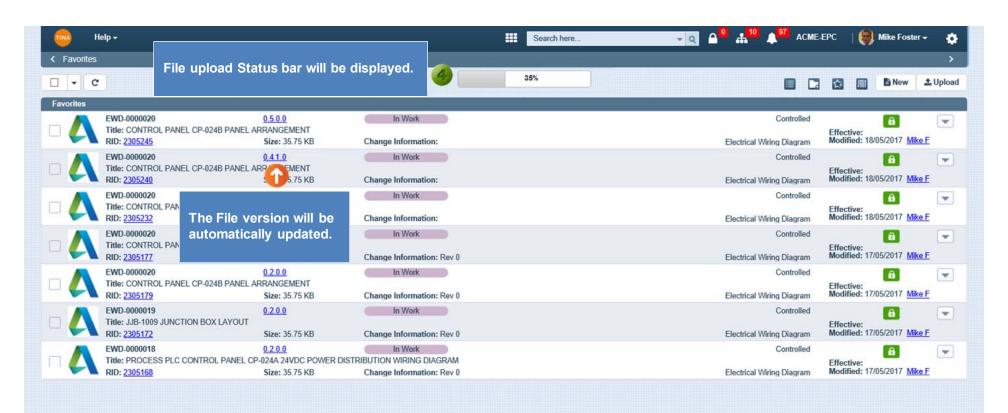

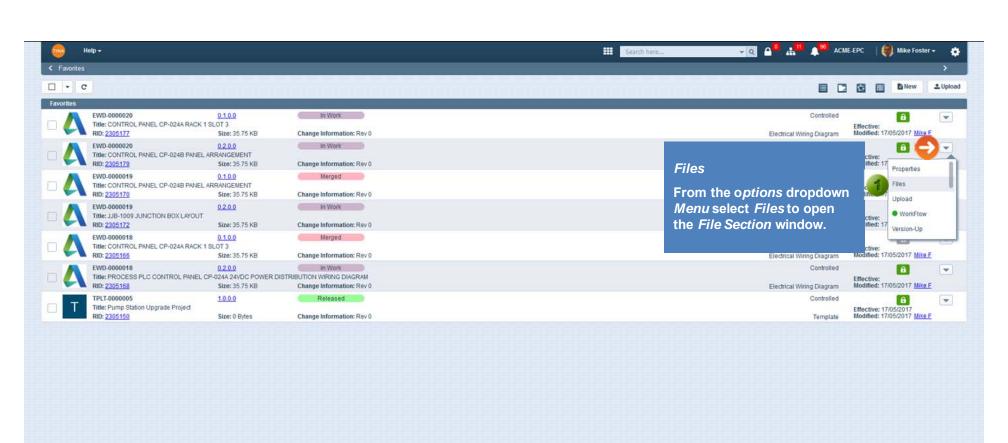

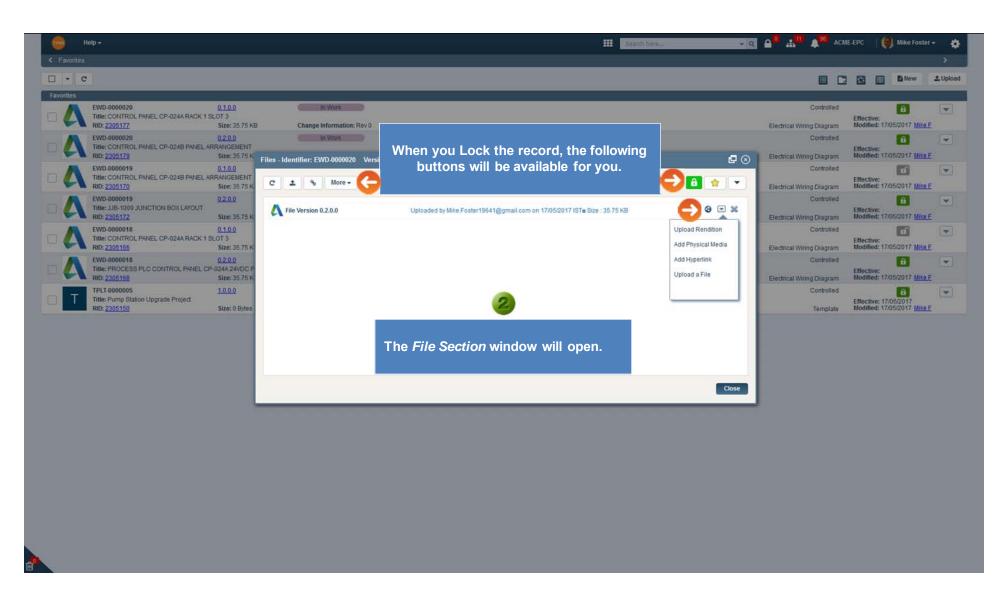

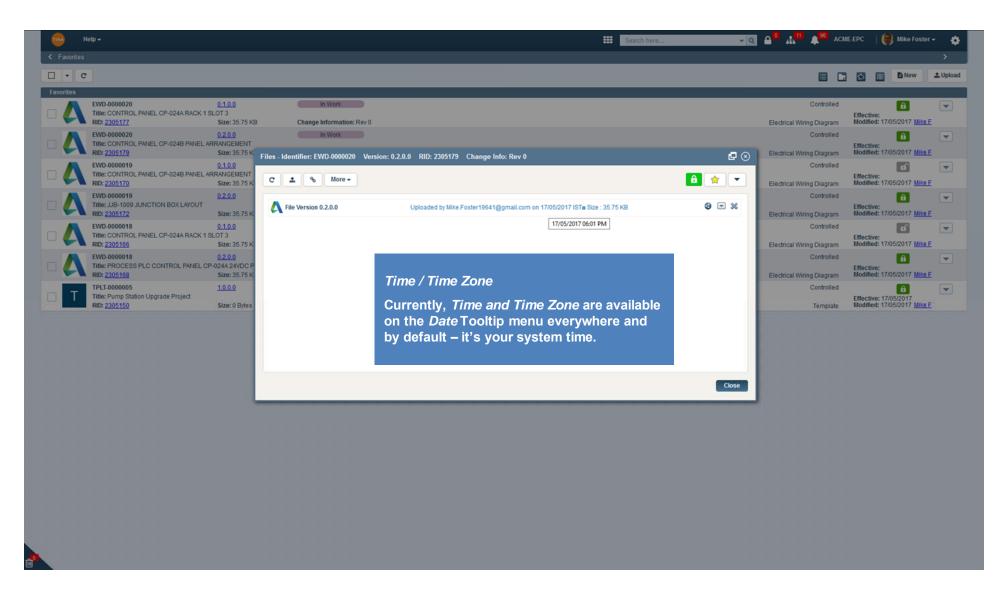

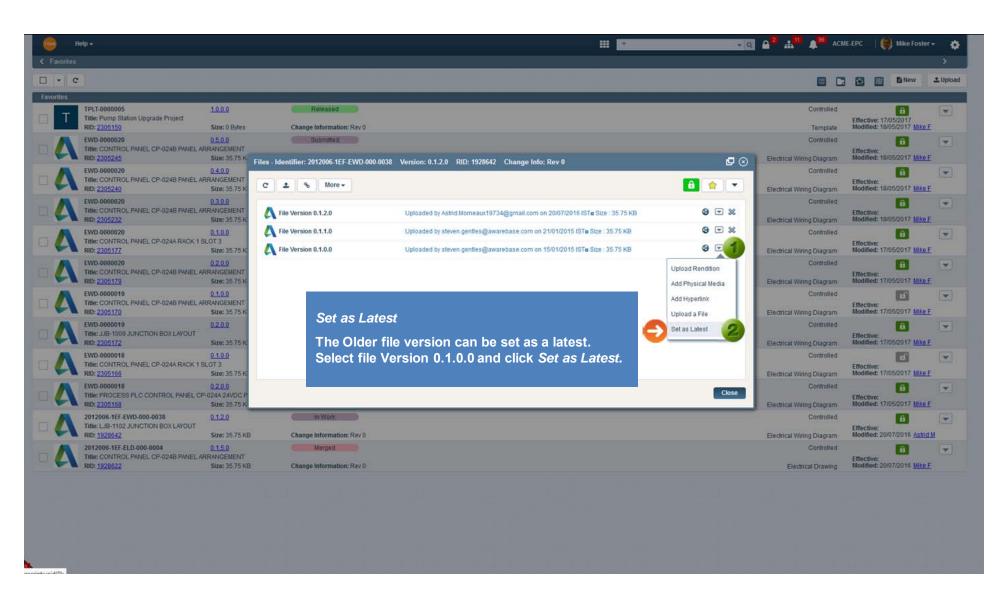

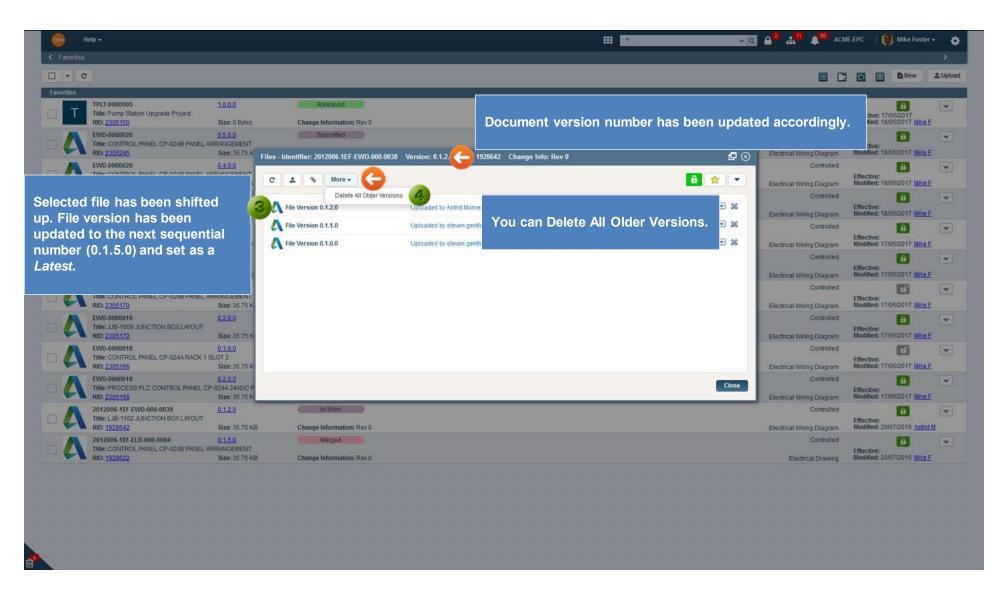

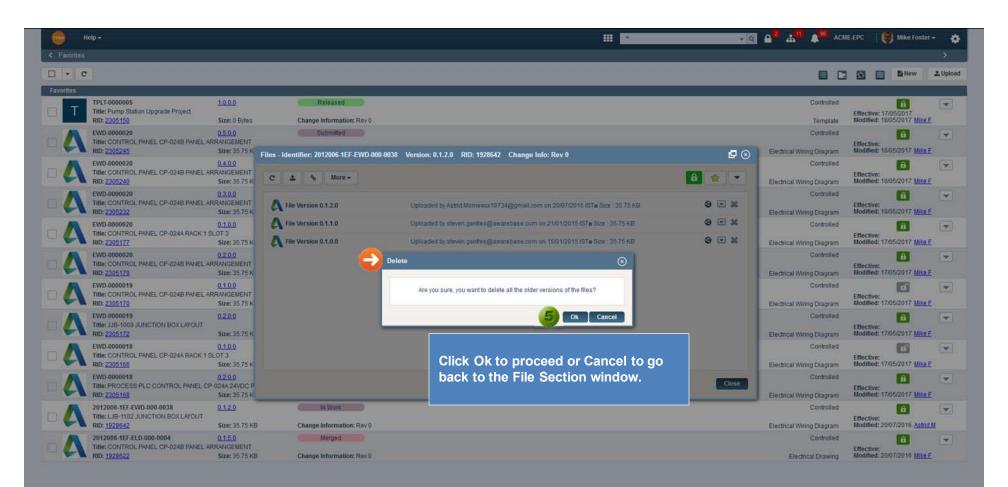

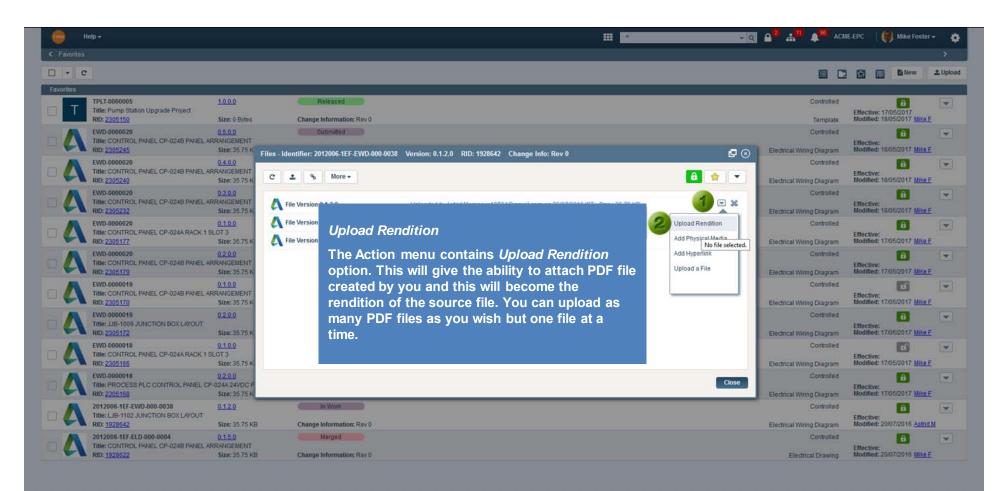

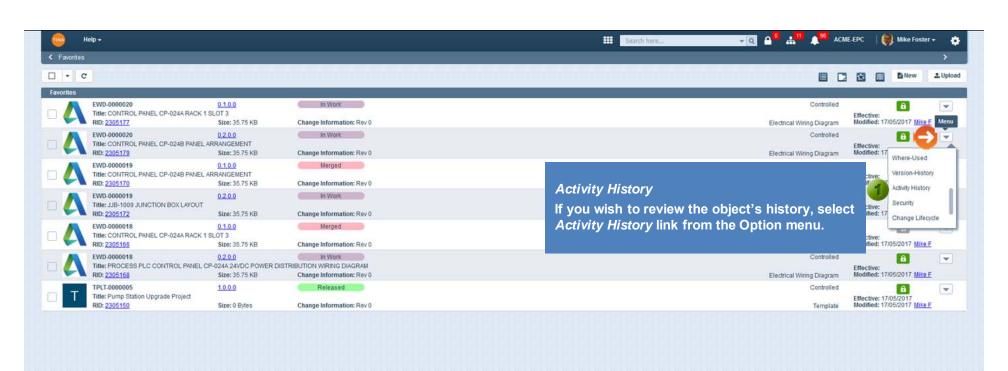

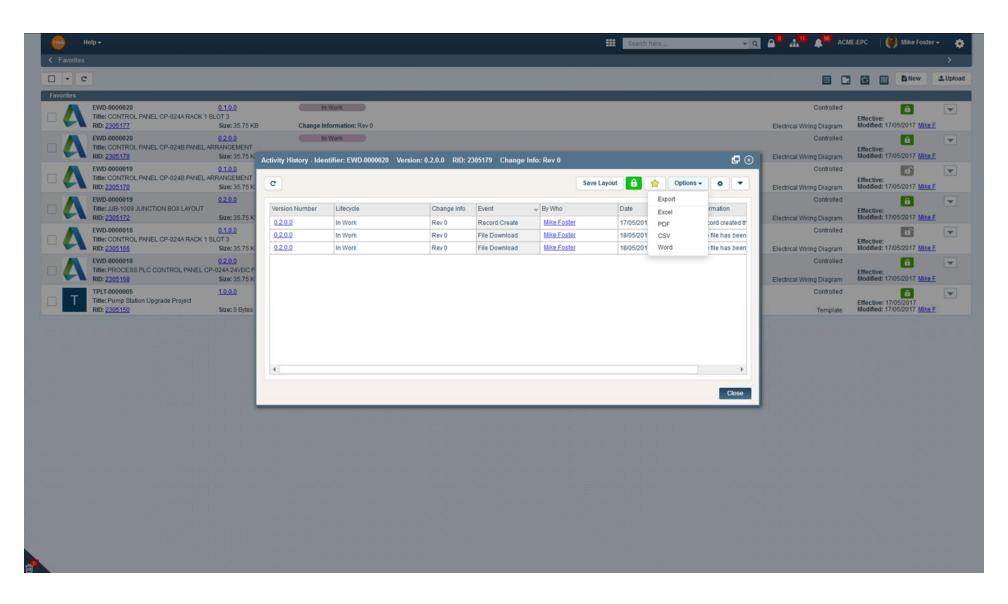

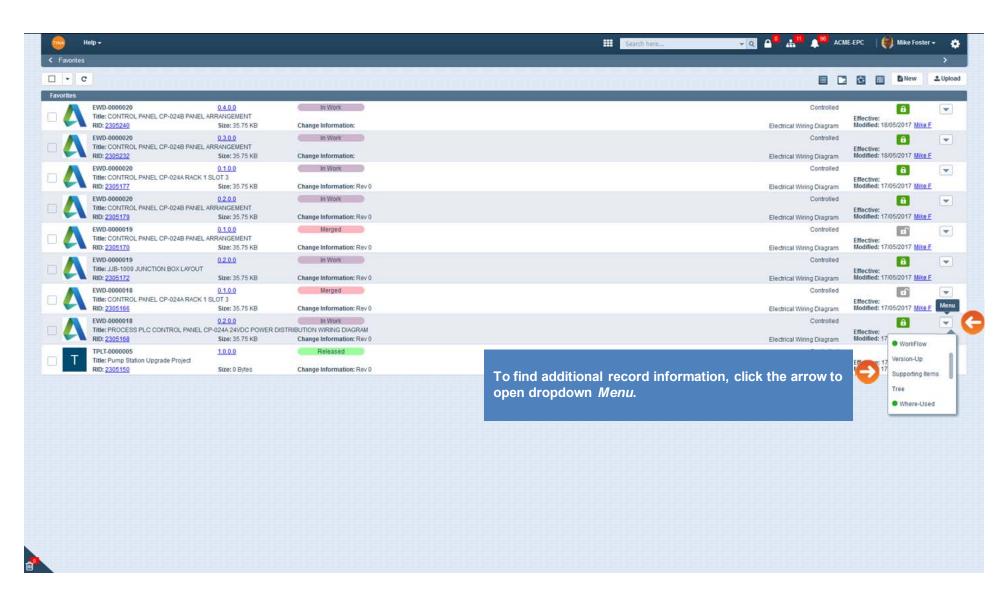

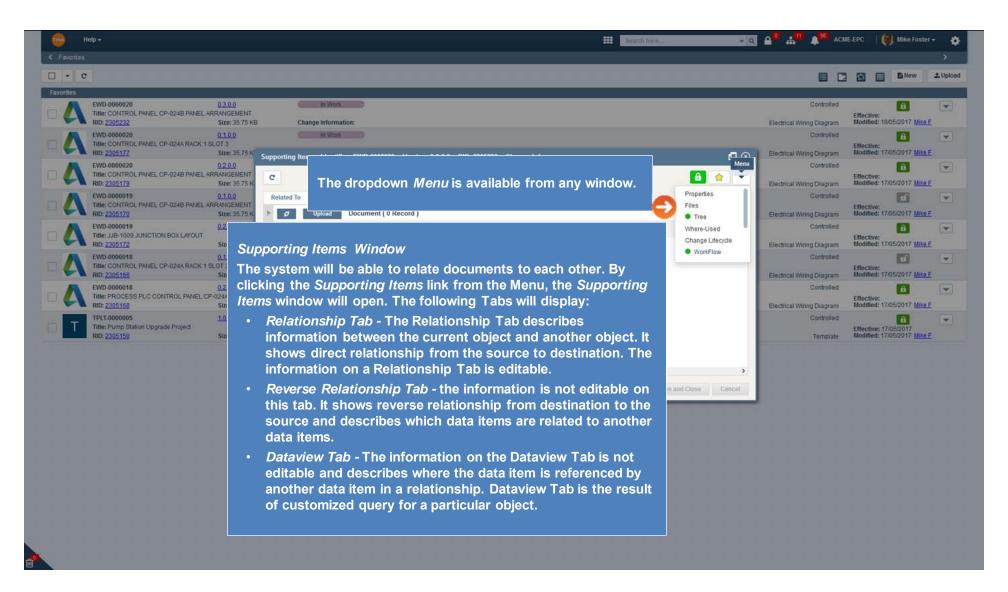

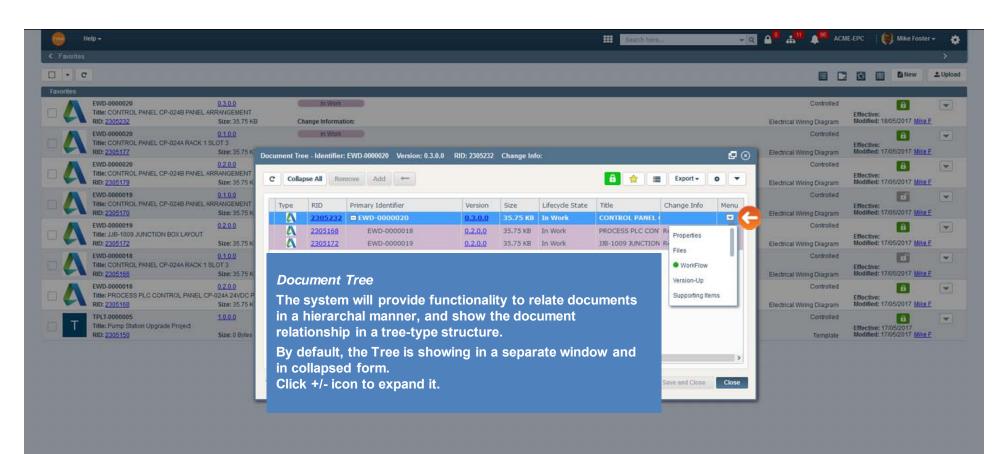

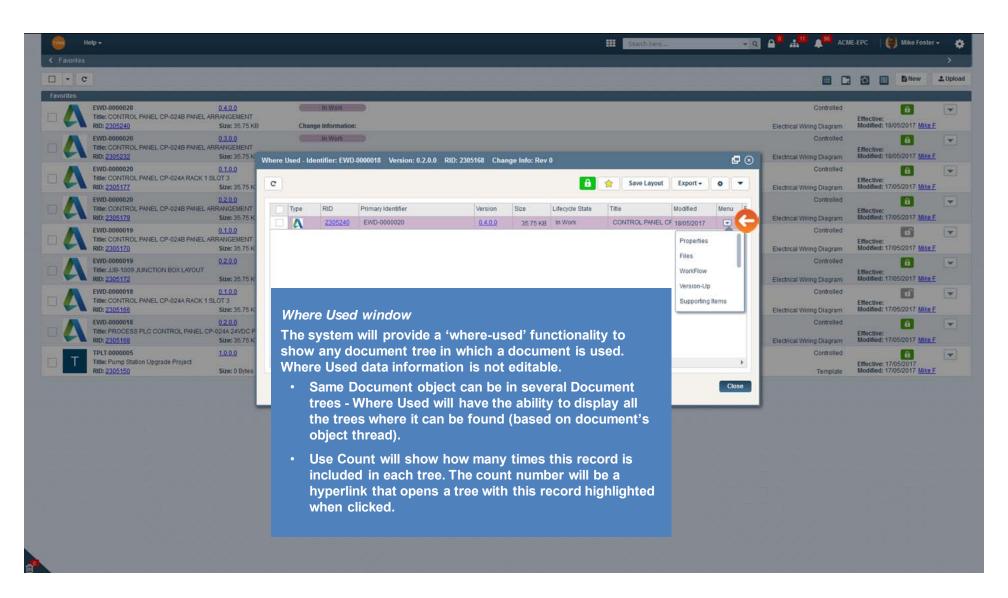

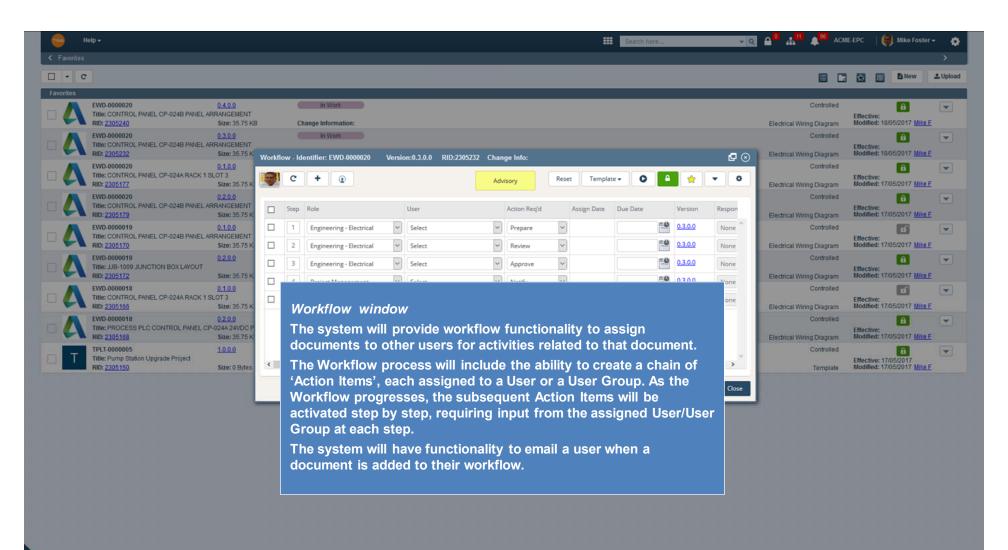

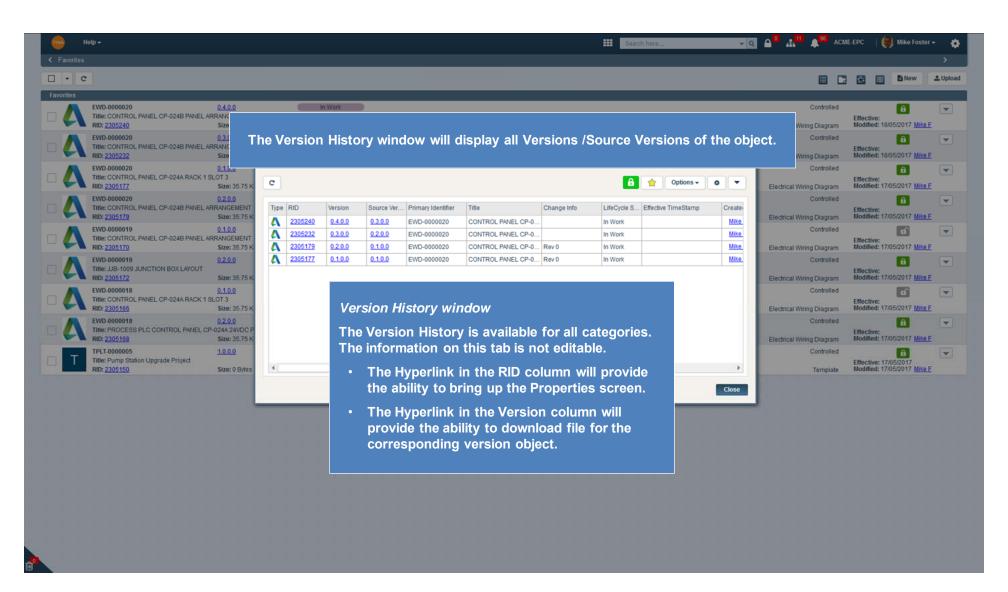

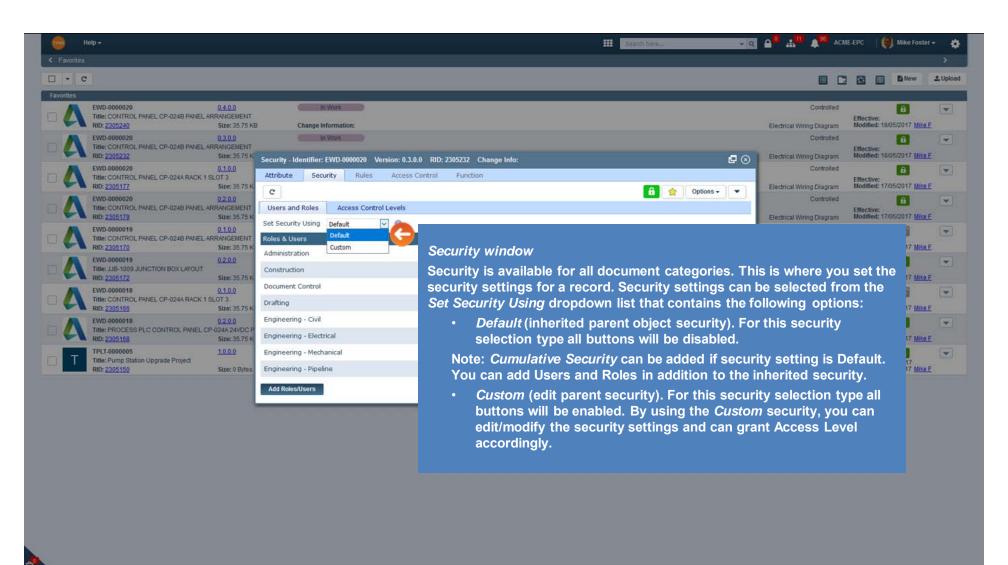

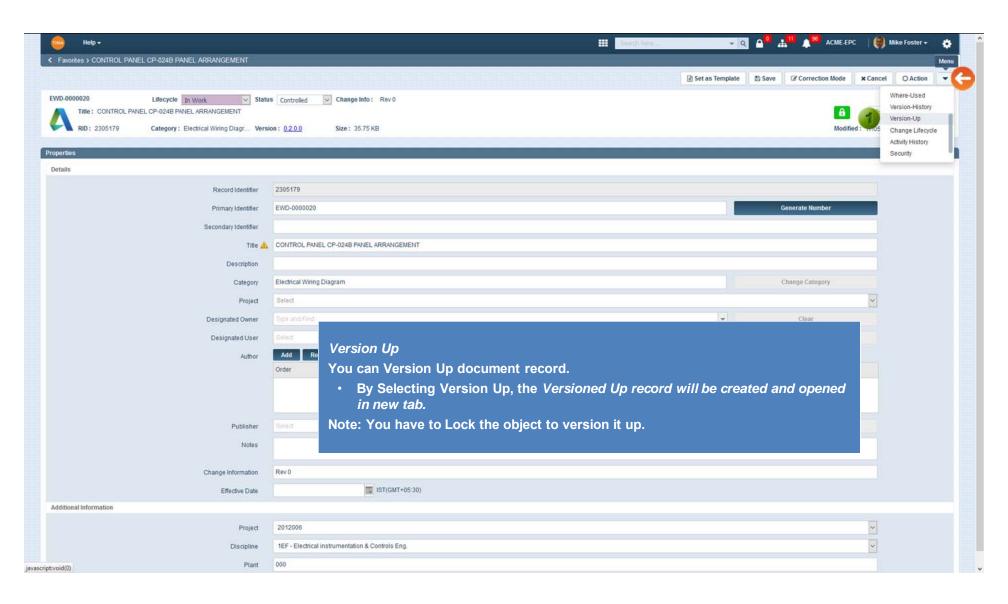

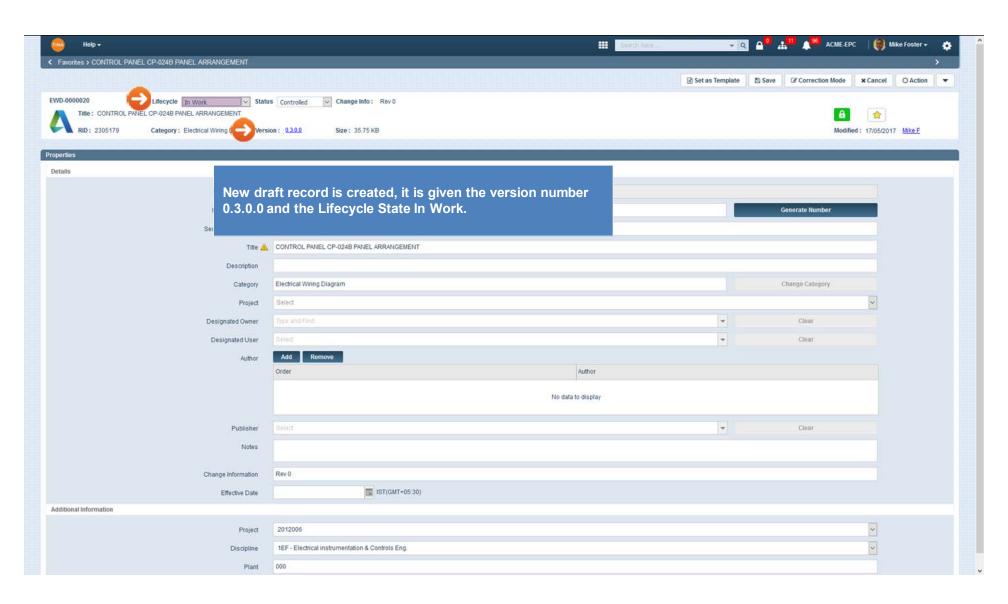

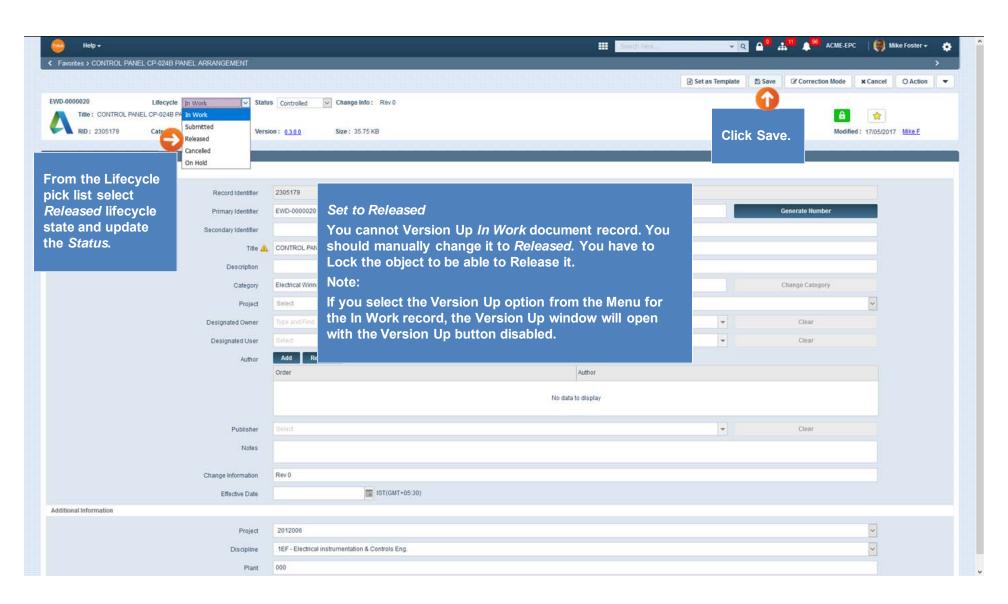

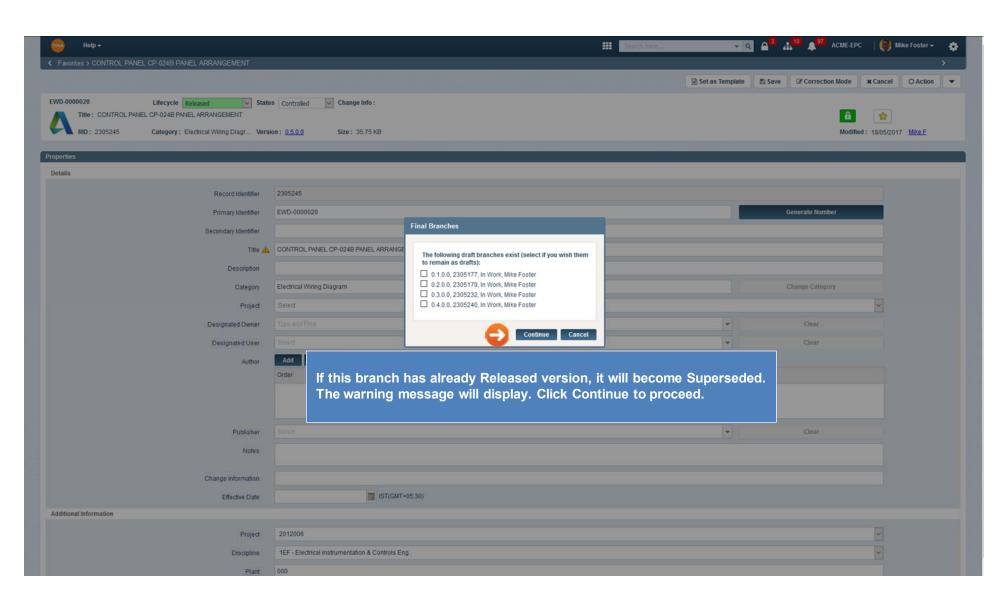

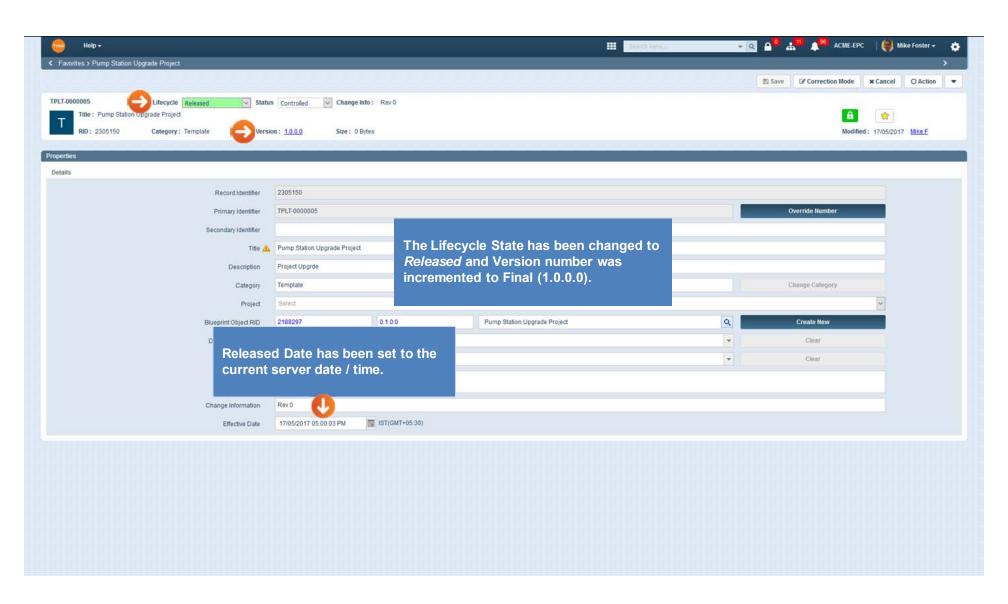

#### Change Info rules

This is only applicable to A&D Document categories:

- 1. When a new document is created Change Info will be set to Rev 0 value.
- 2. Change Info value will not be changed during Lifecycle updates (change Lifecycle via the pick list).
- 3. Upon *Draft* (to In Work) version up the numerical part of *Change Info* will be incremented by one (1) only if:
  - Change Info entry is in Rev Integer format ("Rev"-space-Integer Number).

For example, if the field value is Rev 1, upon Draft (to In Work) version up it will become Rev 2. If the value Rev 11, it will become Rev 12.

- 4. Change Info field is editable based on standard Properties screen settings authorized user can change entry to any desired value.
- 5. If Change Info value is different than format described above ("Rev"-space-Integer Number), then it is not affected during *Draft* (to In Work) version up.

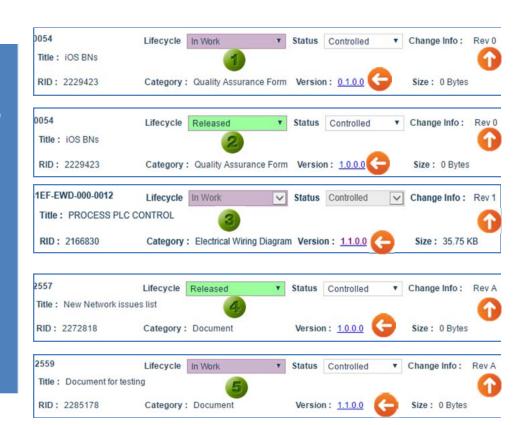